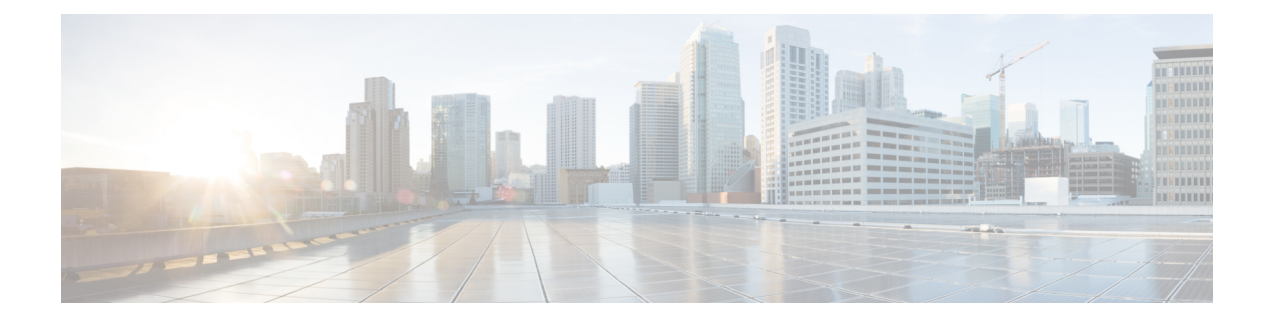

# **Licensing Cisco MDS 9000 Series NX-OS Software Features**

Licenses are available for all switches in the Cisco MDS 9000 Series. Licensing allows you to access specified premium features on the switch after you install the appropriate license for that feature.

- Cisco MDS NX-OS Software [Licenses,](#page-0-0) on page 1
- [On-Demand](#page-9-0) Port Activation Licensing, on page 10
- Related [Documentation,](#page-19-0) on page 20
- [Communications,](#page-21-0) Services, and Additional Information, on page 22

# <span id="page-0-0"></span>**Cisco MDS NX-OS Software Licenses**

Thissection containsinformation related to licensing types, options, procedures, installation, and management for the Cisco MDS NX-OS software.

# **Licensing Terminology**

The following terms are used in this document:

## **Licensed feature**

Permission to use a particular feature through a license file, a hardware object, or a legal contract. This permission islimited to the number of users, number of instances, time span, and the implemented device.

# **Licensed application**

A software feature that requires a license to be used.

# **License enforcement**

A mechanism that prevents a feature from being used without first obtaining a license.

# **Node-locked license**

A license that can only be used on a particular device using the device's unique host ID.

# **Host IDs**

A unique chassis serial number that is specific to each device.

## **Software license claim certificate**

A document entitling its rightful owner to use licensed features on one device as described in that document.

#### **Product Authorization Key (PAK)**

The PAK allows you to obtain a license key from one of the sites listed in the software license claim certificate document. After registering at the specified website, you will receive your license key file and installation instructions through e-mail.

# **License key file**

A device-specific unique file that specifies the licensed features. Each file contains digital signatures to prevent tampering and modification. License keys are required to use a licensed feature. License keys are enforced within a specified time span.

#### **Missing license**

If the bootflash has been corrupted or a supervisor module replaced after you have installed a license, that license shows as missing. The feature still works. You should reinstall the license as soon as possible.

#### **Evaluation license**

A temporary license. Evaluation licenses are time bound (valid for a specified number of days) and are tied to a host ID (device serial number).

#### **Permanent license**

A license that is not time bound is called a permanent license.

#### **Grace period**

The amount of time the features in a license package can continue functioning without a license. **Support**

If you purchased Cisco support through a Cisco reseller, contact the reseller directly. If you purchased support directly from Cisco, contact Cisco Technical Support at this URL: [http://www.cisco.com/en/US/](http://www.cisco.com/en/US/support/tsd_cisco_worldwide_contacts.html) [support/tsd\\_cisco\\_worldwide\\_contacts.html](http://www.cisco.com/en/US/support/tsd_cisco_worldwide_contacts.html)

# **Licensing Model**

The licensing model defined for the Cisco MDS product line has two options:

Feature-based licenses allow features that are applicable to the entire switch.

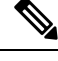

**Note**

• A SAN extension license is included in the base license for the Cisco MDS 9000 24/10-Port SAN Extension Module (DS-X9334-K9).

This table describes feature-based licenses.

# **Table 1: Feature-Based Licenses**

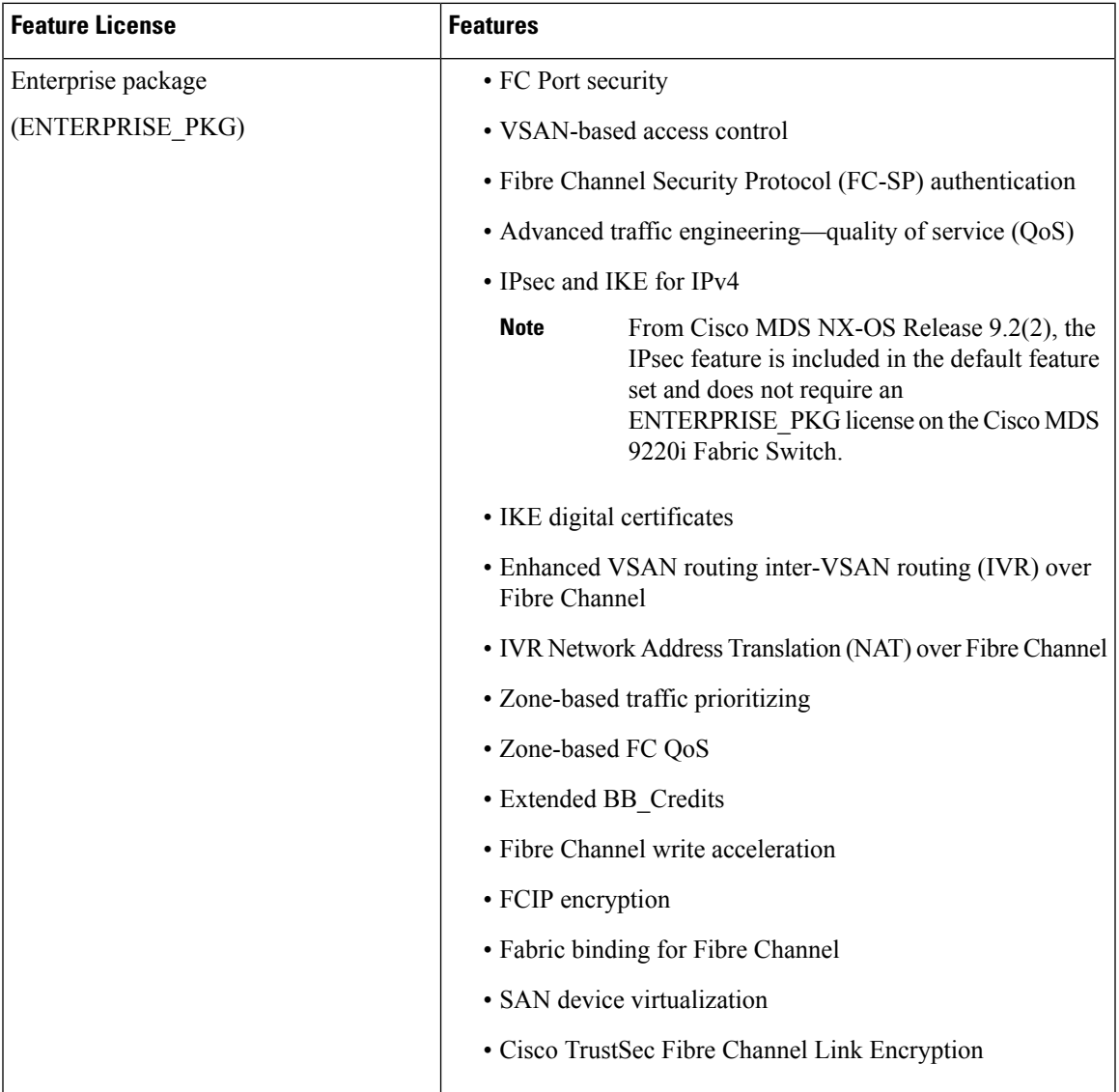

 $\mathbf I$ 

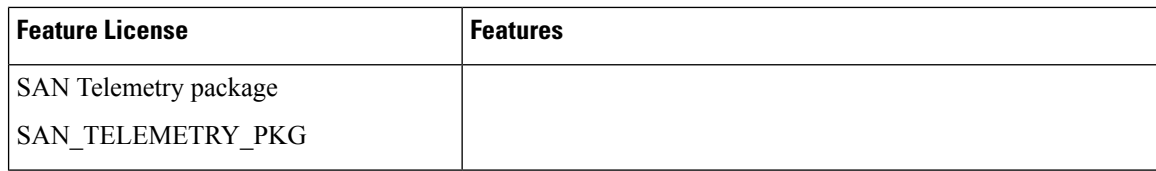

I

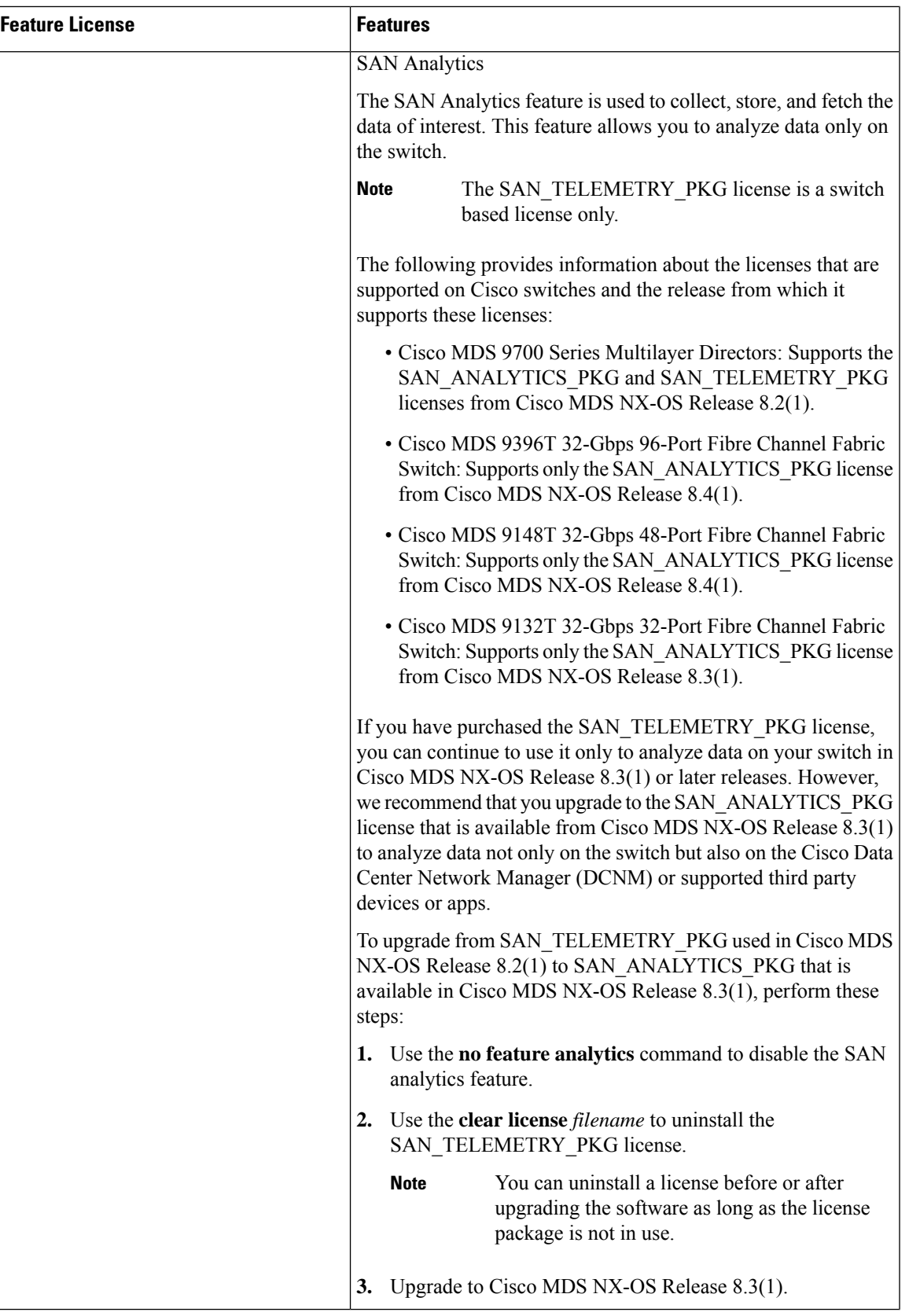

I

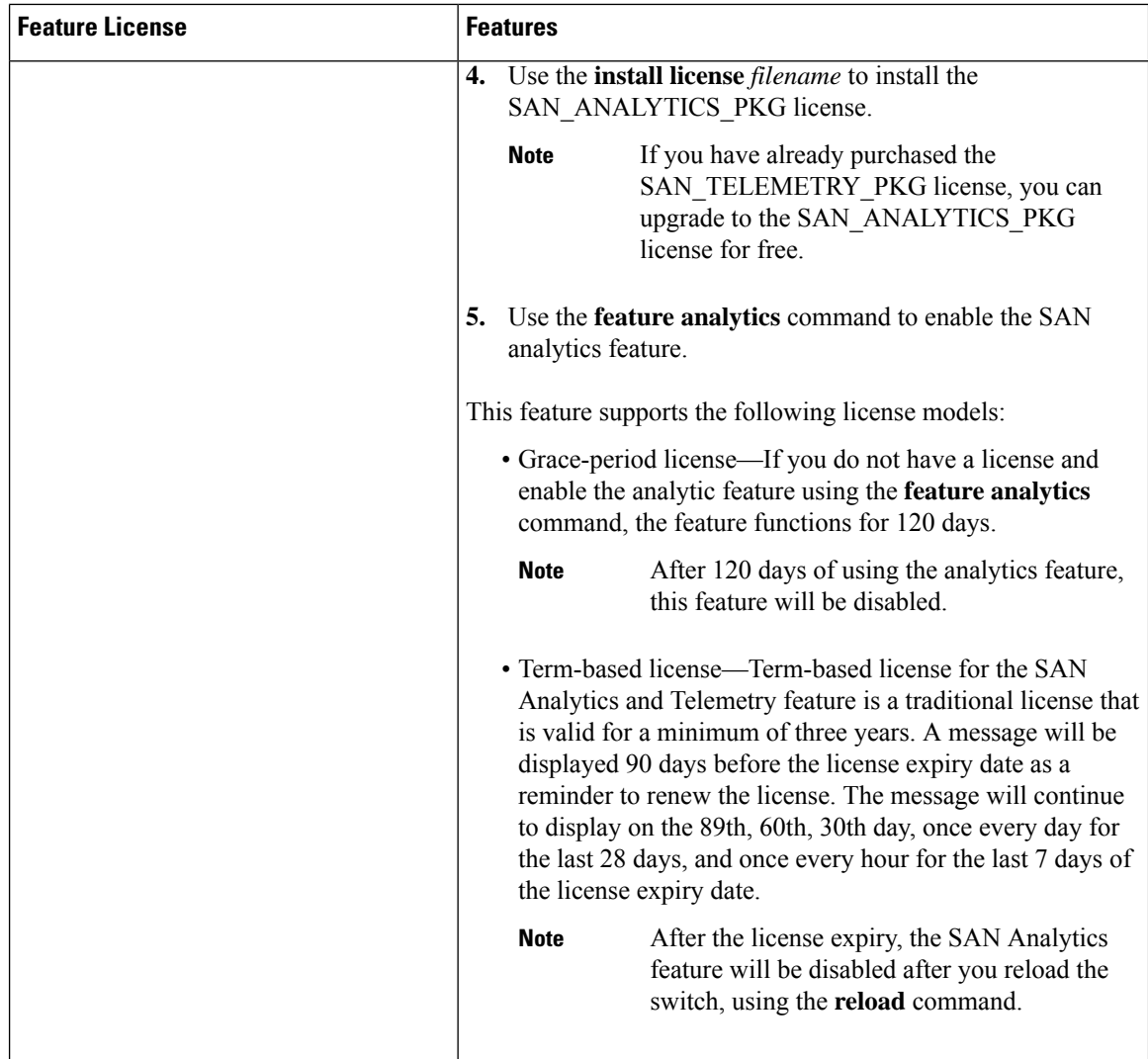

 $\mathbf l$ 

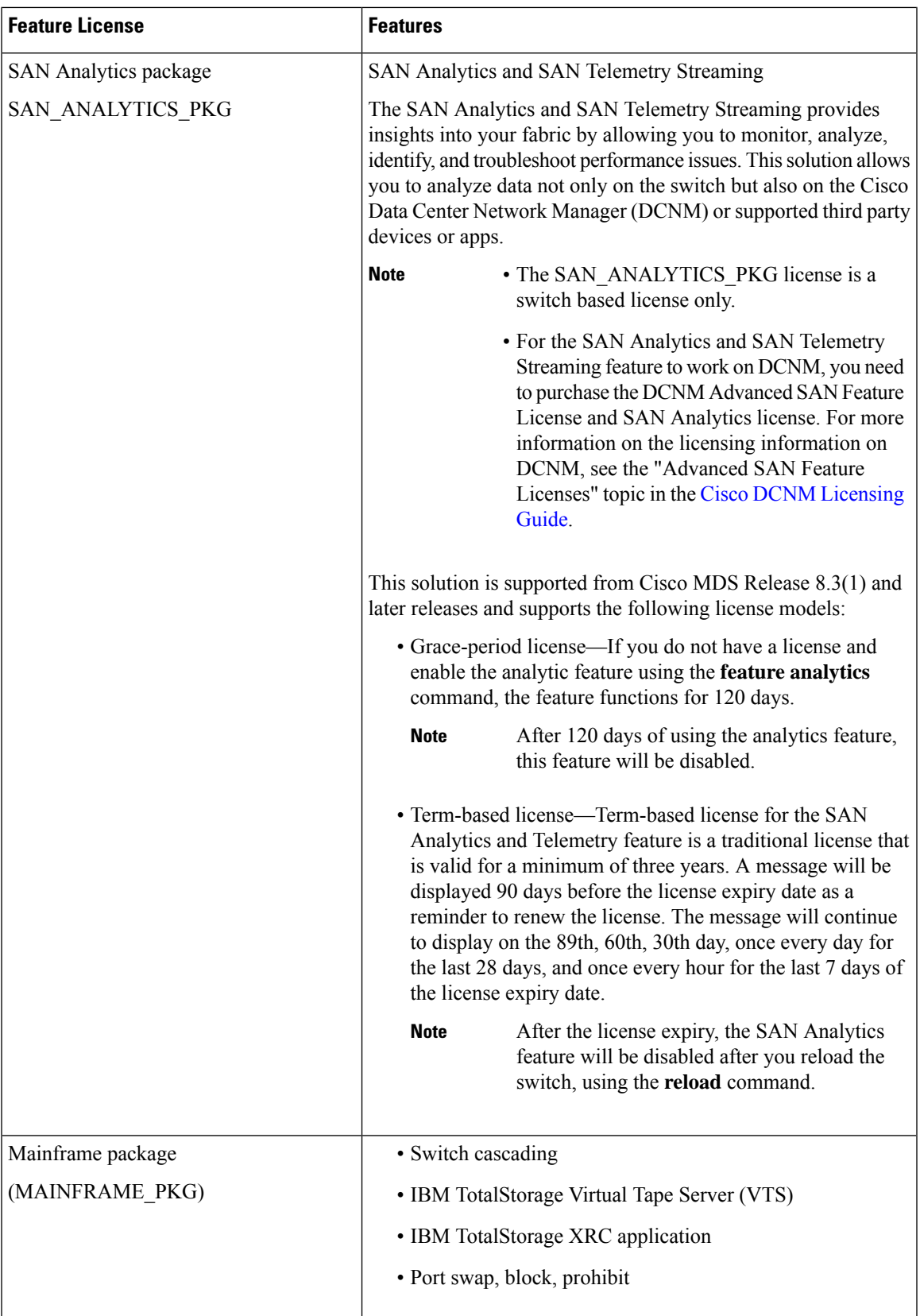

 $\mathbf I$ 

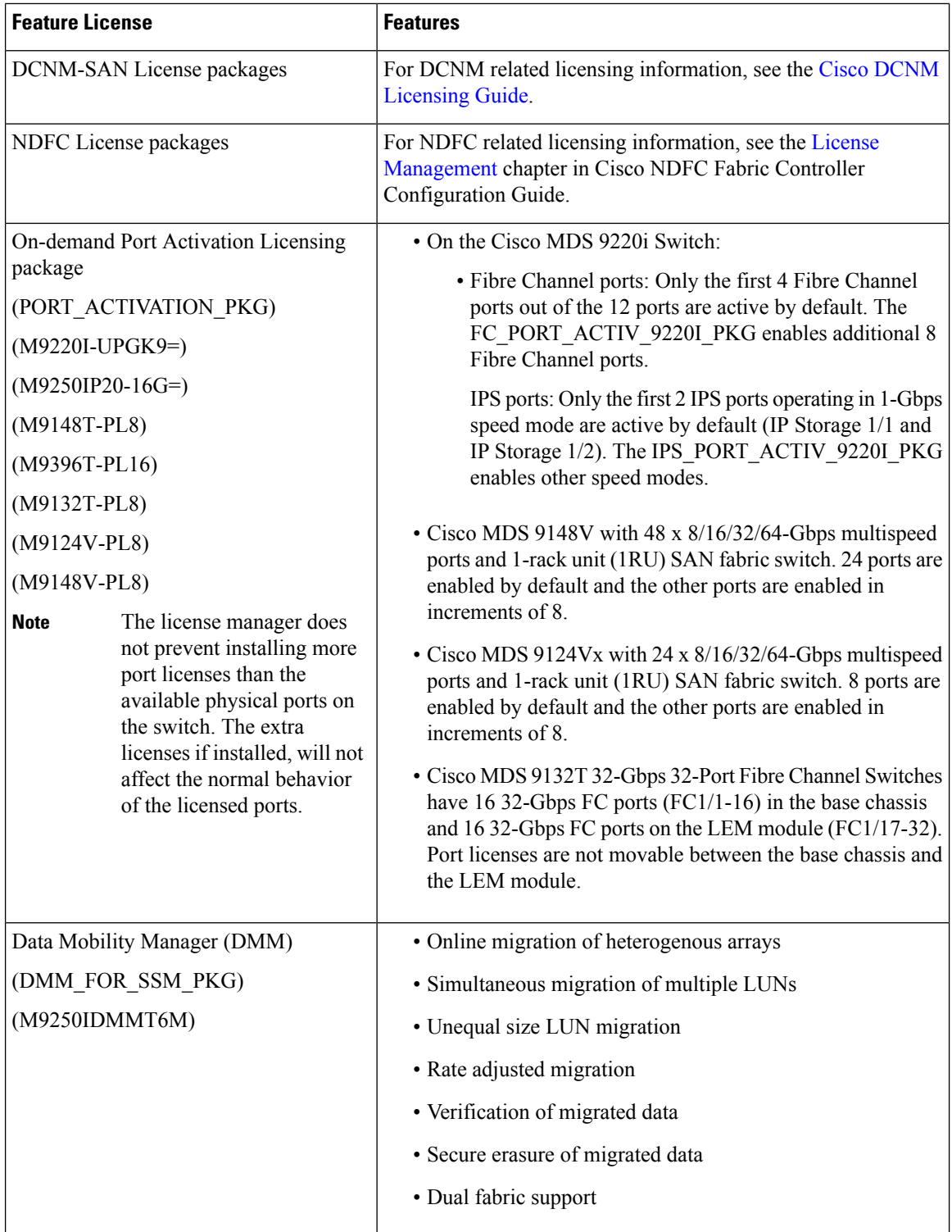

Ш

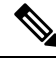

License packages for Cisco DMM (Cisco Data Mobility Manager) and Cisco SME (Cisco Storage Media Encryption) are documented in the Cisco MDS 9000 Series Data Mobility Manager [Configuration](http://www.cisco.com/c/en/us/td/docs/switches/datacenter/mds9000/sw/7_3/configuration/dmm/dmmcfg.html) Guide. **Note**

# **Licensing High Availability**

As with other Cisco NX-OS features, the licensing feature also maintains the following high-availability standards:

- Installing any license in the device is a nondisruptive process.
- Installing a license automatically saves a copy of permanent licenses to the chassis.
- If you have enabled the grace period feature, enabling a licensed feature that does not have a license key starts a counter on the grace period. You then have 120 days to install the appropriate license keys, disable the use of that feature, or disable the grace period feature. If at the end of the 120-day grace period the device does not have a valid license key for the feature, the Cisco NX-OS software automatically disables the feature and removes the configuration from the device.

Devices with dual supervisors have the following additional high-availability features:

- The license software runs on both supervisor modules and provides failover protection.
- The license key file is mirrored on both supervisor modules. Even if both supervisor modules fail, the license file continues to function from the version that is available on the chassis.

# **License Transfers Between Devices**

A license is specific to the physical device for which it is issued and is not valid on any other physical device. The license cannot be transferred.

**Note**

- Cisco ONE Software license can be transferred from one device to another as a replacement.
	- Return Material Authorization (RMA) certified devices need new license file and can be obtained from Technical Assistance Center (TAC) license team.
	- If you have a single supervisor module on your Cisco NX-OS device and you replace the supervisor module, you must reinstall the license key file.

If you are evaluating a license when you replace the supervisor module, the grace period of the license is usually set to 120 days. On a dual supervisor system, the grace period of the license will be overwritten from the existing active supervisor module to the new stand-by supervisor module.

- If you purchased Cisco support through a Cisco reseller, contact the reseller directly. If you purchased support directly from Cisco, contact Cisco Technical Support at this URL: [http://www.cisco.com/en/US/](http://www.cisco.com/en/US/support/tsd_cisco_worldwide_contacts.html) [support/tsd\\_cisco\\_worldwide\\_contacts.html](http://www.cisco.com/en/US/support/tsd_cisco_worldwide_contacts.html)
- If the supervisor modules are interchanged between two different Cisco MDS chassis, license missing message is displayed under the **show license usage** command. Use the **clear license***filename* command to uninstall the license package and re-install the license files. However, the licensed features will continue to work.

# <span id="page-9-0"></span>**On-Demand Port Activation Licensing**

This section describes how to use the on-demand port activation licensing feature on the Cisco MDS 9132T, Cisco MDS 9148T, Cisco MDS 9148V, Cisco MDS 9124V Cisco MDS 9148S, Cisco MDS 9250i, and Cisco MDS 9396S switches.

# **About On-Demand Port Activation Licensing**

You can expand your SAN connectivity as needed by enabling users to purchase and install additional port licenses. By default, all ports are eligible for license activation.

# **Port-Naming Conventions**

This table describes the port-naming conventions for the Cisco Fabric switches.

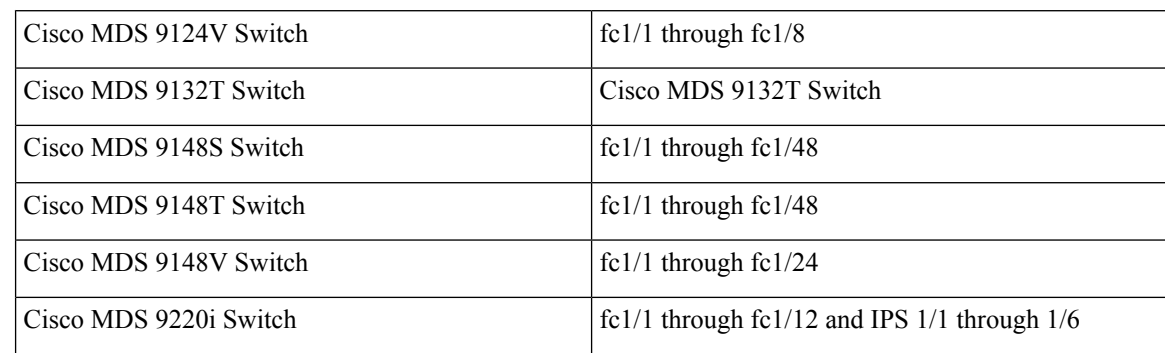

#### **Table 2: Port-Naming Conventions for Cisco Fabric Switches**

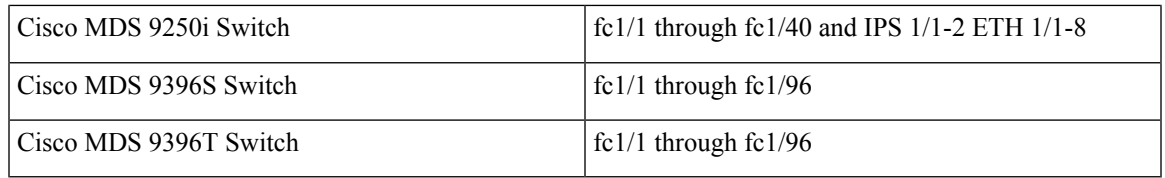

# **Port Licensing**

# **Cisco MDS 9250i Switch**

On Cisco MDS 9250i Switch, 20 16-Gbps Fibre Channel ports are active by default. To enable the other 20 16-Gbps Fibre Channel ports, you must obtain a license. The 8 10-Gbps FCoE ports are active by default. The two fixed 10-Gbps IP storage services ports do not require additional license.

# **Cisco MDS 9220i Switch**

- Fibre Channel ports: Only the first 4 ports out of the 12 ports are active by default. However, you can move the default license from the first 4 ports to any of the other 8 ports. To enable the other 8 ports, you must obtain a license. The additional license will enable the extra 8 ports.
- IP Storage (IPS) ports: Only the first two ports that are operating in 1-Gbps speed mode are active by default (IPStorage 1/1 and IPStorage 1/2). You cannot move the default license from these ports to the other IPS ports such as IPStorage 1/3 through 1/6.

Default license for IPS ports is available only in the 1-Gbps speed mode. In any other speed mode (10 Gbps or 40 Gbps), ports need additional port activation license.

The port licenses for Fibre Channel and IPS ports are bundled into a single license. You need to install this license for enabling additional ports for both Fibre Channel and IPS ports.

The following example displays the license status on a Cisco MDS 9220i switch:

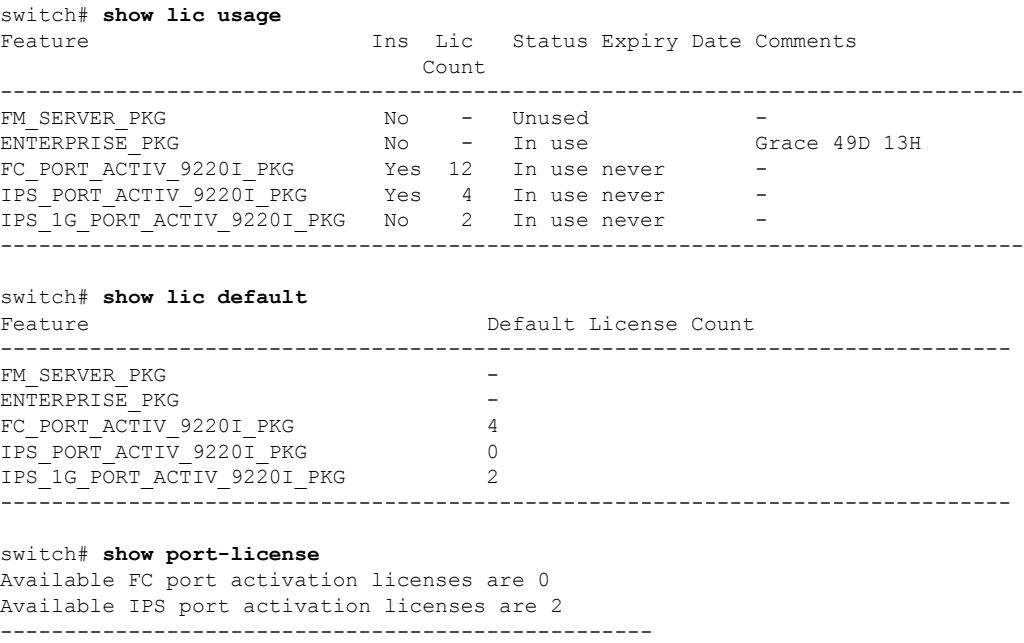

I

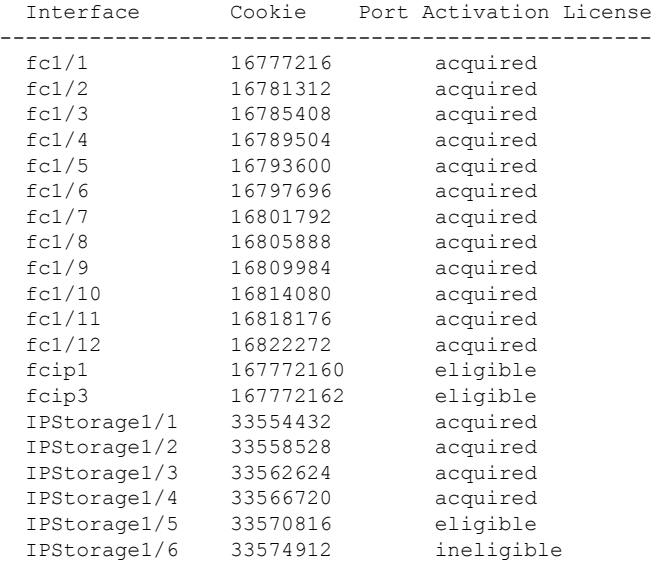

# **Default Configuration**

The following example shows the default port license configuration for the Cisco MDS 9132T Switch:

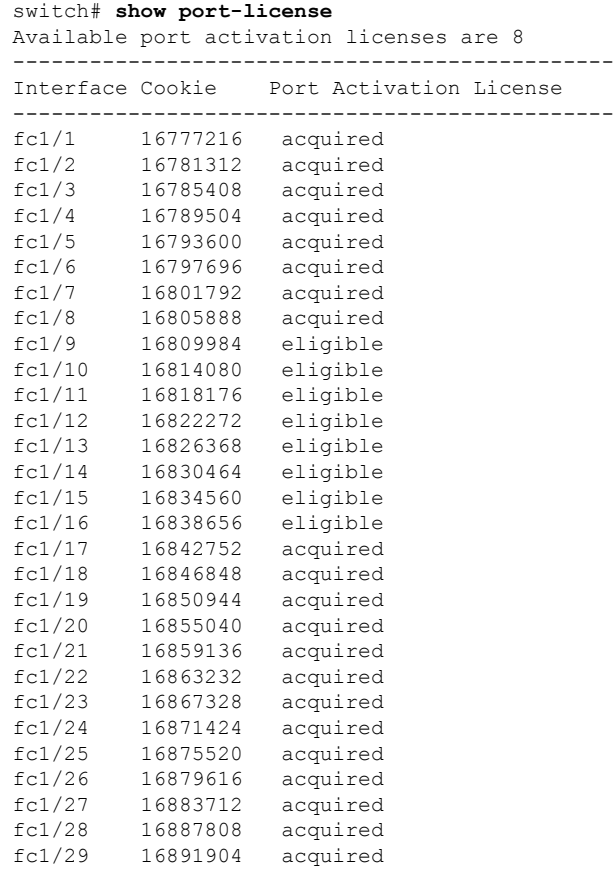

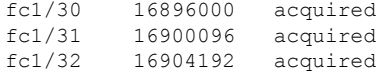

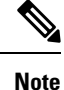

The cookie is used to acquire a license. Use the **show licenseusage PORT\_ACTIV\_8132U\_PKG** command to show the cookies for acquired licenses.

```
switch# show license usage poRT_ACTIV_9132U_PKG
Application
----------------------------------------------------------------------------
Port Manager (fc1/1)
Port Manager (fc1/2)
Port Manager (fc1/3)
Port Manager (fc1/4)
Port Manager (fc1/5)
Port Manager (fc1/6)
Port Manager (fc1/7)
Port Manager (fc1/8)
----------------------------------------------------------------------------
```
The following example shows the default port license configuration for the Cisco MDS 9250i Switch:

```
switch# show port-license
Available port activation licenses are 20
-----------------------------------------------
 Interface Cookie Port Activation License
-----------------------------------------------
 fc1/1 16777216 acquired
 fc1/2 16781312 acquired
 fc1/3 16785408 acquired
 fc1/4 16789504 acquired
 fc1/5 16793600 acquired
 fc1/6 16797696 acquired
 fc1/7 16801792 acquired
 fc1/8 16805888 acquired
 fc1/9 16809984 acquired
 fc1/10 16814080 acquired
 fc1/11 16818176 acquired
 fc1/12 16822272 acquired
 fc1/13 16826368 acquired
 fc1/14 16830464 acquired
 fc1/15 16834560 acquired
 fc1/16 16838656 acquired
 fc1/17 16842752 acquired
 fc1/18 16846848 acquired
 fc1/19 16850944 acquired
 fc1/20 16855040 acquired
 fc1/21 16859136 eligible
 fc1/22 16863232 eligible
 fc1/23 16867328 eligible
 fc1/24 16871424 eligible
 fc1/25 16875520 eligible
 fc1/26 16879616 eligible
 fc1/27 16883712 eligible
 fc1/28 16887808 eligible
 fc1/29 16891904 eligible
 fc1/30 16896000 eligible
```

| fc1/31 | 16900096 | eligible |
|--------|----------|----------|
| fc1/32 | 16904192 | eligible |
| fc1/33 | 16908288 | eligible |
| fc1/34 | 16912384 | eligible |
| fc1/35 | 16916480 | eligible |
| fc1/36 | 16920576 | eligible |
| fc1/37 | 16924672 | eligible |
| fc1/38 | 16928768 | eligible |
| fc1/39 | 16932864 | eligible |
| fc1/40 | 16936960 | eligible |
|        |          |          |

 $\mathscr{D}_{\mathscr{A}}$ 

```
switch# show license usage PORT_ACTIV_20P
Application
----------------------------------------------------------------------------
Port Manager (fc1/1)
Port Manager (fc1/2)
Port Manager (fc1/3)
Port Manager (fc1/4)
Port Manager (fc1/5)
Port Manager (fc1/6)
Port Manager (fc1/7)
Port Manager (fc1/8)
Port Manager (fc1/9)
Port Manager (fc1/10)
Port Manager (fc1/11)
Port Manager (fc1/12)
Port Manager (fc1/13)
Port Manager (fc1/14)
Port Manager (fc1/15)
Port Manager (fc1/16)
Port Manager (fc1/17)
Port Manager (fc1/18)
Port Manager (fc1/19)
```

```
Port Manager (fc1/20)
```
The following example shows the default port license configuration for the Cisco MDS 9396S Switch:

```
switch# show port-license
Available port activation licenses are 0
    -----------------------------------------------
 Interface Cookie Port Activation License
-----------------------------------------------
 fc1/1 16777216 acquired
 fc1/2 16781312 acquired
 fc1/3 16785408 acquired
 fc1/4 16789504 acquired
 fc1/5 16793600 acquired
 fc1/6 16797696 acquired
 fc1/7 16801792 acquired
 fc1/8 16805888 acquired
 fc1/9 16809984 acquired
 fc1/10 16814080 acquired
 fc1/11 16818176 acquired
 fc1/12 16822272 acquired
 fc1/13 16826368 acquired
 fc1/14 16830464 acquired
```
The cookie is used to acquire a license. Use the **show license usage PORT\_ACTIV\_20P** command to show the cookies for acquired licenses. **Note**

 $\mathbf l$ 

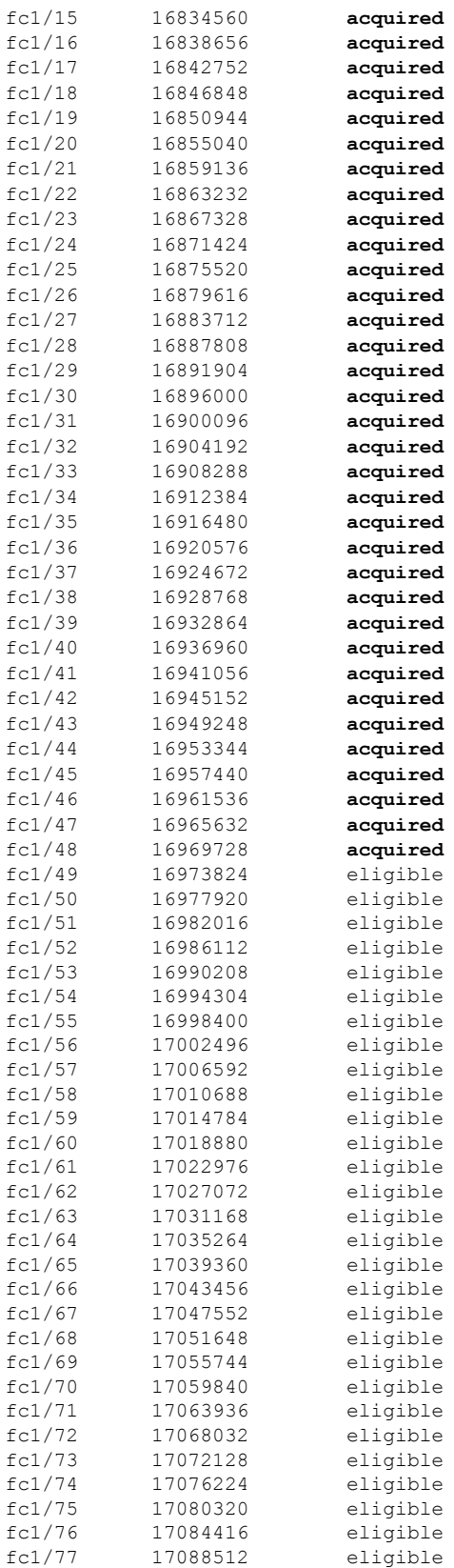

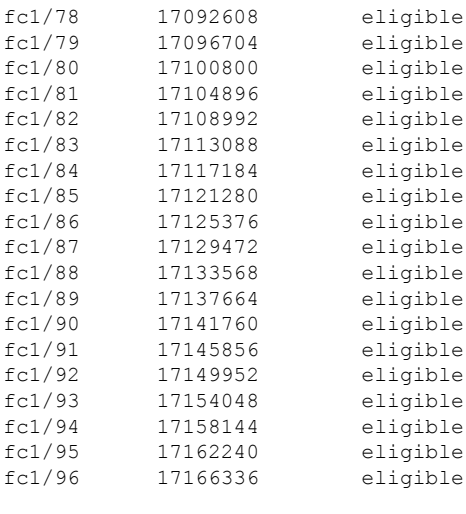

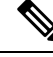

The cookie is used to acquire a license. Use the **show license usage PORT\_ACTIV\_9396S\_PKG** command to show the cookies for acquired licenses. **Note**

```
switch# show license usage PORT_ACTIV_9396S_PKG
Application
----------------------------------------------------------------------------
Port Manager (fc1/1)
Port Manager (fc1/2)
Port Manager (fc1/3)
Port Manager (fc1/4)
Port Manager (fc1/5)
Port Manager (fc1/6)
Port Manager (fc1/7)
Port Manager (fc1/8)
Port Manager (fc1/9)
Port Manager (fc1/10)
Port Manager (fc1/11)
Port Manager (fc1/12)
Port Manager (fc1/13)
Port Manager (fc1/14)
Port Manager (fc1/15)
Port Manager (fc1/16)
Port Manager (fc1/17)
Port Manager (fc1/18)
Port Manager (fc1/19)
Port Manager (fc1/20)
Port Manager (fc1/21)
Port Manager (fc1/22)
Port Manager (fc1/23)
Port Manager (fc1/24)
Port Manager (fc1/25)
Port Manager (fc1/26)
Port Manager (fc1/27)
Port Manager (fc1/28)
Port Manager (fc1/29)
Port Manager (fc1/30)
Port Manager (fc1/31)
Port Manager (fc1/32)
Port Manager (fc1/33)
Port Manager (fc1/34)
```
Port Manager (fc1/35) Port Manager (fc1/36) Port Manager (fc1/37) Port Manager (fc1/38) Port Manager (fc1/39) Port Manager (fc1/40) Port Manager (fc1/41) Port Manager (fc1/42) Port Manager (fc1/43) Port Manager (fc1/44) Port Manager (fc1/45) Port Manager (fc1/46) Port Manager (fc1/47) Port Manager (fc1/48) ----------------------------------------------------------------------------

# **License Status Definitions**

This table defines the port activation license status terms.

#### **Table 3: Port Activation License Status Definitions**

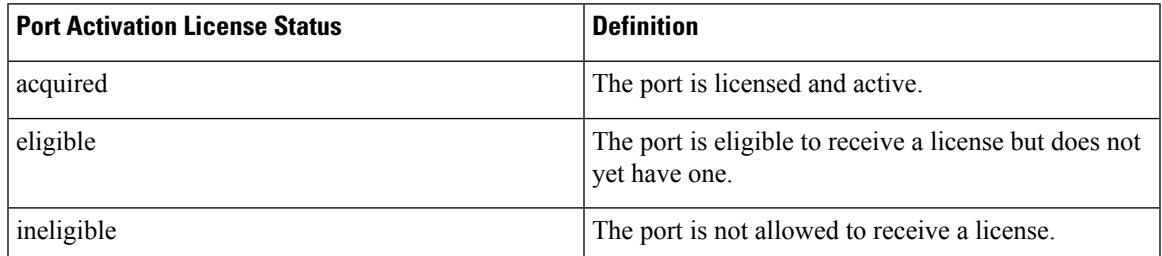

By default, when you install additional port license activation packages, the activation status of ports changes from "eligible" to "acquired." If you prefer to accept the default behavior, no further action is required.

**Note** You can uninstall licenses for ports not in use; however, you cannot uninstall default licenses.

This table describes the port license assignments for the Cisco MDS 9148S Switch.

## **Table 4: Default Port License Assignments for Cisco MDS 9148S Switch**

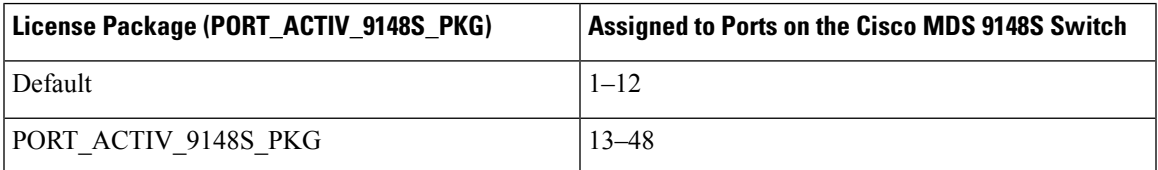

You can use the **show license usage** command to view any licenses assigned to a switch. If a license is in use, the status displayed is In use. If a license is installed but features or ports have acquired the license, then the status displayed is Unused.

The default license package for the Cisco MDS 9148S Switch is as follows:

```
switch# show license usage
```
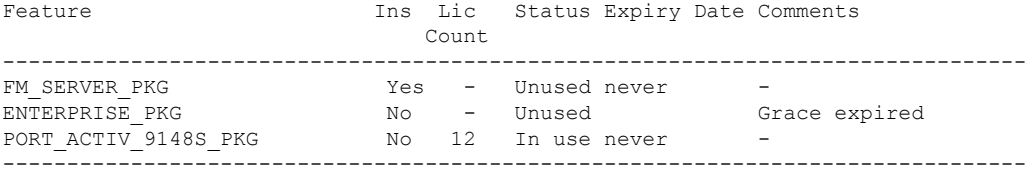

This example displays the output when you do not have port licenses and try to active a port license:

```
switch# configure terminal
Enter configuration commands, one per line. End with CNTL/Z.
switch(config)# interface fc1/50
switch(config-if)# shutdown
switch(config-if)# port-license acquire
fc1/50: (error) port activation license not available
switch(config-if)# no shutdown
switch(config-if)# end
switch# show interface fc1/50
fc1/50 is down (SFP not present)
   Hardware is Fibre Channel
    Port WWN is 20:32:8c:60:4f:0d:27:70
   Admin port mode is F, trunk mode is off
    snmp link state traps are enabled
   Port vsan is 1
   Receive data field Size is 2112
   Beacon is turned off
   Logical type is Unknown(0)
    5 minutes input rate 0 bits/sec,0 bytes/sec, 0 frames/sec
    5 minutes output rate 0 bits/sec,0 bytes/sec, 0 frames/sec
      0 frames input,0 bytes
       0 discards,0 errors
        0 invalid CRC/FCS,0 unknown class
        0 too long,0 too short
      0 frames output,0 bytes
        0 discards,0 errors
      0 input OLS,0 LRR,0 NOS,0 loop inits
      0 output OLS,0 LRR, 0 NOS, 0 loop inits
    Last clearing of "show interface" counters : never
switch# show running-config interface fc1/50
!Command: show running-config interface fc1/50
!Time: Mon Apr 17 11:47:08 2017
version 8.1(1)
```
interface fc1/50 switchport mode F no shutdown switch# **show port-license | i 1/50** fc1/50 16977920 eligible

This table describes the port license assignments for the Cisco MDS 9250i Switch.

#### **Table 5: Default Port License Assignments for Cisco MDS 9250i Switch**

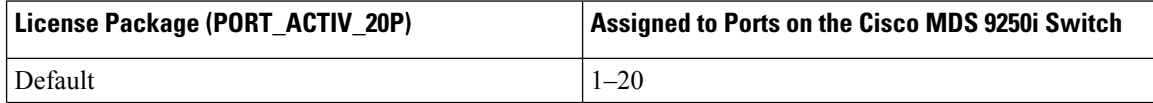

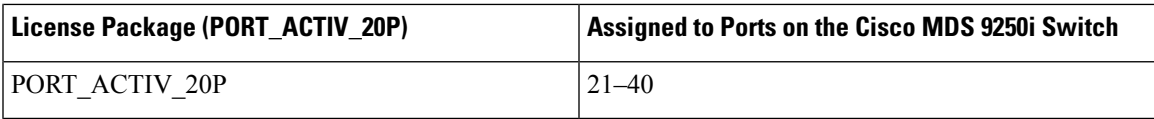

You can use the **show license usage** command to view any licenses assigned to a switch. If a license is in use, the status displayed is In use. If a license is installed but no ports have acquired a license, then the status displayed is Unused.

The default license package for the Cisco MDS 9250i Switch is as follows:

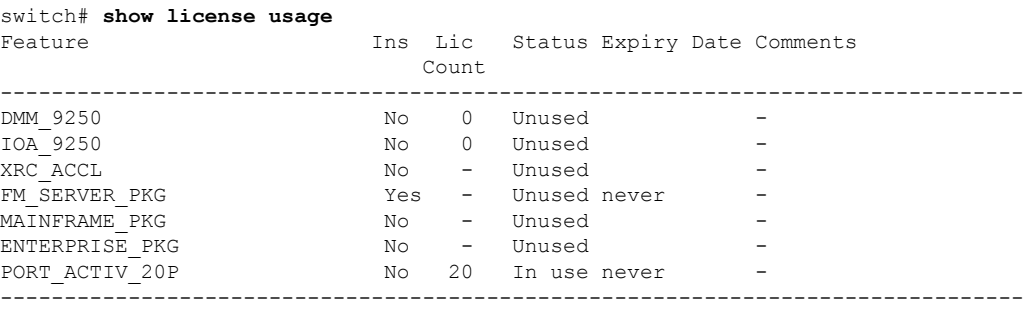

This table describes the port license assignments for the Cisco MDS 9396S Switch.

## **Table 6: Default Port License Assignments for Cisco MDS 9396S Switch**

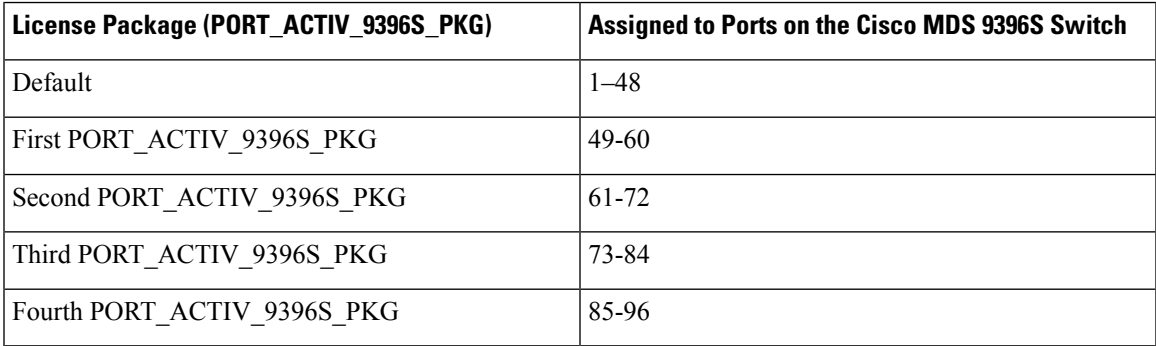

You can use the **show license usage** command to view any licenses assigned to a switch. If a license is in use, the status displayed is In use. If a license is installed but features or ports have acquired the license, then the status displayed is Unused.

The default license package for the Cisco MDS 9396S Switch is as follows:

#### switch# **show license usage**

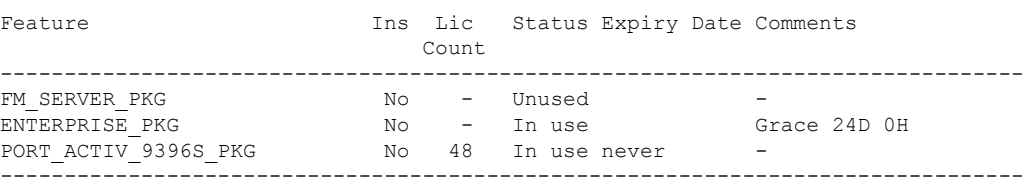

# <span id="page-19-0"></span>**Related Documentation**

The documentation set for the Cisco MDS 9000 Series includes the following documents. To find a document online, use the Cisco MDS NX-OS Documentation Locator at:

[http://www.cisco.com/en/US/docs/storage/san\\_switches/mds9000/roadmaps/doclocater.htm](http://www.cisco.com/en/US/docs/storage/san_switches/mds9000/roadmaps/doclocater.htm)

Cisco DCNM documentation is available at the following URL:

[http://www.cisco.com/en/US/products/ps9369/tsd\\_products\\_support\\_series\\_home.html](http://www.cisco.com/en/US/products/ps9369/tsd_products_support_series_home.html)

## **Release Notes**

- *Cisco MDS 9000 Series Release Notes for Cisco MDS NX-OS Releases*
- *Cisco MDS 9000 Series Release Notes for MDS SAN-OS Releases*
- *Cisco MDS 9000 Series Release Notes for Storage Services Interface Images*
- *Cisco MDS 9000 Series Release Notes for Cisco MDS 9000 EPLD Images*
- *Cisco Data Center Network Manager Release Notes*

### **Regulatory Compliance and Safety Information**

*Regulatory Compliance and Safety Information for the Cisco MDS 9000 Series*

### **Compatibility Information**

- *Cisco Data Center Interoperability Support Matrix*
- *Cisco MDS 9000 NX-OS Hardware and Software Compatibility Information and Feature Lists*
- *Cisco MDS NX-OS Release Compatibility Matrix for Storage Service Interface Images*
- *Cisco MDS 9000 Series Switch-to-Switch Interoperability Configuration Guide*
- *Cisco MDS NX-OS Release Compatibility Matrix for IBM SAN Volume Controller Software for Cisco MDS 9000*

## **Hardware Installation**

- *Cisco MDS 9700 Director Hardware Installation Guide*
- *Cisco MDS 9500 Series Hardware Installation Guide*
- *Cisco MDS 9250i Multiservice Switch Hardware Installation Guide*
- *Cisco MDS 9200 Series Hardware Installation Guide*

#### **Software Installation and Upgrade**

- *Cisco MDS 9000 Series Storage Services Interface Image Install and Upgrade Guide*
- *Cisco MDS 9000 Series Storage Services Module Software Installation and Upgrade Guide*

• *Cisco MDS 9000 NX-OS Release 4.1(x) and SAN-OS 3(x) Software Upgrade and Downgrade Guide*

# **Cisco NX-OS**

- *Cisco MDS 9000 Series NX-OS Fundamentals Configuration Guide*
- *Cisco MDS 9000 Series NX-OS Licensing Guide*
- *Cisco MDS 9000 Series NX-OS System Management Configuration Guide*
- *Cisco MDS 9000 Series NX-OS Interfaces Configuration Guide*
- *Cisco MDS 9000 Series NX-OS Fabric Configuration Guide*
- *Cisco MDS 9000 Series NX-OS Quality of Service Configuration Guide*
- *Cisco MDS 9000 Series NX-OS Security Configuration Guide*
- *Cisco MDS 9000 Series NX-OS IP Services Configuration Guide*
- *Cisco MDS 9000 Series NX-OS Intelligent Storage Services Configuration Guide*
- *Cisco MDS 9000 Series NX-OS High Availability and Redundancy Configuration Guide*
- *Cisco MDS 9000 Series NX-OS Inter-VSAN Routing Configuration Guide*

# **Command-Line Interface**

*Cisco MDS 9000 Series Command Reference*

### **Intelligent Storage Networking Services Configuration Guides**

- *Cisco MDS 9000 I/O Acceleration Configuration Guide*
- *Cisco MDS 9000 Series SANTap Deployment Guide*
- *Cisco MDS 9000 Series Data Mobility Manager Configuration Guide*
- *Cisco MDS 9000 Series Storage Media Encryption Configuration Guide*
- *Cisco MDS 9000 Series Secure Erase Configuration Guide*
- *Cisco MDS 9000 Series Cookbook for Cisco MDS SAN-OS*

## **Troubleshooting and Reference**

- *Cisco NX-OS System Messages Reference*
- *Cisco MDS 9000 Series NX-OS Troubleshooting Guide*
- *Cisco MDS 9000 Series NX-OS MIB Quick Reference*
- *Cisco MDS 9000 Series NX-OS SMI-S Programming Reference*
- *Cisco DCNM for SAN Database Schema Reference*

# <span id="page-21-0"></span>**Communications, Services, and Additional Information**

- To receive timely, relevant information from Cisco, sign up at Cisco Profile [Manager](https://www.cisco.com/offer/subscribe).
- To get the business impact you're looking for with the technologies that matter, visit Cisco [Services.](https://www.cisco.com/go/services)
- To submit a service request, visit Cisco [Support](https://www.cisco.com/c/en/us/support/index.html).
- To discover and browse secure, validated enterprise-class apps, products, solutions and services, visit Cisco [Marketplace.](https://www.cisco.com/go/marketplace/)
- To obtain general networking, training, and certification titles, visit [Cisco](http://www.ciscopress.com) Press.
- To find warranty information for a specific product or product family, access Cisco [Warranty](http://www.cisco-warrantyfinder.com) Finder.

### **Cisco Bug Search Tool**

Cisco Bug [Search](https://www.cisco.com/c/en/us/support/web/tools/bst/bsthelp/index.html) Tool (BST) is a web-based tool that acts as a gateway to the Cisco bug tracking system that maintains a comprehensive list of defects and vulnerabilitiesin Cisco products and software. BST provides you with detailed defect information about your products and software.